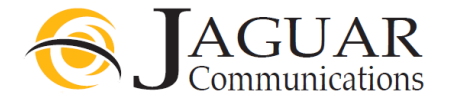

## ASUS Router Installation Instructions for Jaguar Communications Fiber Internet service

### Your ASUS Router is configured and ready for use with your fiber internet service. There is no need to use the disk included with your router.

- 1. Place the router in an area that is near where the Fiber Internet Ethernet cable comes into your home.
- 2. Plug the Fiber Internet Ethernet cable into blue colored Internet port on the back of the Unit.
- 3. Plug the power cord into a working, non-switched electrical outlet and into the power port on the back of the router.
- 4. Push the power button on the back of the router in so it stays in the "in" position.
- 5. Plug any devices that need a wired internet connection using an Ethernet cable into the yellow colored ports labeled 1,2,3 or 4 on the back of the router.

After a few moments the Power light should be lit solid and the Internet light should be blinking. The numbered lights may also be blinking if you are using a wired connection from the router to a computer or other device.

- 6. You should now be able to browse the Internet providing you do not have a configuration or other issue with your computer.
- 7. Your router also has wireless internet access enabled by default and you will find the needed access info listed below.
- 8. When connecting wireless devices to the router, use the 5GHz connection (if your device supports it) for best results.

# 2.4GHz SSID: MyJaguar

Passphrase: Jaguar1000

5GHz SSID: MyJaguar5GHz

Passphrase: Jaguar1000

If you wish to change the SSID or passphrase for the wireless access on your router please contact Jaguar Technical Support for assistance. You must have a computer that is plugged into one of the numbered Ethernet LAN ports in order for our support dept. to assist you with router configuration.

Jaguar Communications only provides support for the basic configuration of the router for use on our services and basic wireless configuration. Advanced settings and further support and information for your device can be found in the included manual or online at the manufactures website http://www.asus.com/US/Networking/RTAC68U/

#### DO NOT UNDER ANY CIRCUMSTANCES PUSH THE RESET BUTTON ON THE BACK OF THE ROUTER

Pushing the reset button will result in undesired operation of the router and your fiber internet service will fail to work.

## Pushing the Wi-Fi On/Off button on the side of the router will turn off wireless internet access to the router. DO NOT PUSH THIS BUTTON.

#### Trouble Shooting

If you find that your fiber internet service is not working and you cannot browse the internet, please check the following items before contacting technical support.

- 1. Unplug the power cord from the ASUS router or electrical outlet and wait a minute and then plug it back in and re-start your computer. This will resolve most issues.
- 2. None of the LAN lights are lit. If using a wired connection to the router, check to make sure that an Ethernet cable is properly plugged into the one of the ports labeled 1,2,3 or 4 on the back of the router and the other end is properly plugged into your computer or other device. See step 5 above.
- 3. Make sure the Ethernet cable coming from the Fiber Equipment is plugged into the blue colored port on the back of the router.
- 4. No power light. Make sure the units power cord is properly plugged into the router and a working electrical outlet. Make sure power button is pushed in or that the LED on/off button on the back did not get pushed.
- 5. No Wireless access. Make sure the WiFi on/off button did not get pushed. You should see the 2.4GHz and 5GHz lights lit on the front of the router.

# Positioning your router

For the best wireless signal transmission between the wireless router and the network devices connected to it, ensure that you:

- 1. Orient the three detachable antennas as shown in the picture below.
- 2. Place the wireless router in a centralized area for a maximum wireless coverage for your internet devices.
- 3. Keep the device away from metal obstructions and away from direct sunlight.
- 4. Keep the device away from 802.11g or 20MHz only Wi-Fi devices, 2.4GHz computer peripherals, Bluetooth devices, cordless phones, transformers, heavy-duty motors, fluorescent lights, microwave ovens, refrigerators, and other industrial equipment to prevent signal interference or loss.

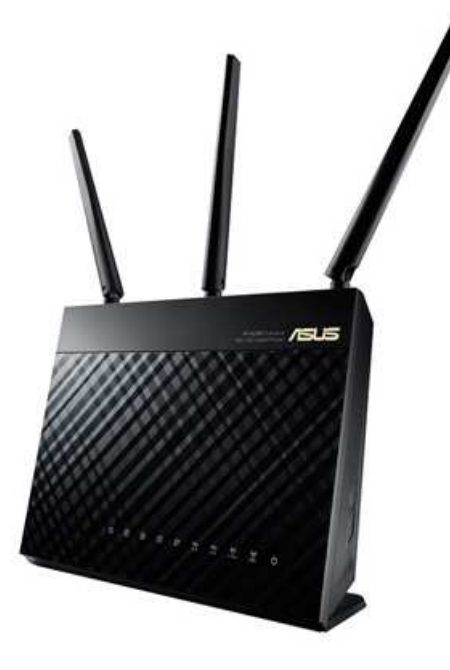

If you require further assistance please contact us by using the information below.

Jaguar Communications 213 S. Oak Ave Owatonna, MN 55060 507-214-1000